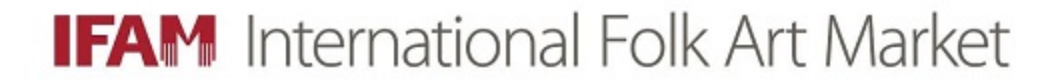

# How to Sign Up for Artist Assistant Shifts

# Using the IFAM Volunteer Information Center for "IFAM VicNet"

**Note:** To volunteer on MULTIPLE TEAMS, please begin by registering for one team. During registration, indicate the additional teams you'd like to serve on, or send an email to [sandra@folkartmarket.org](mailto:sandra@folkartmarket.org) and you will be added. You may then use VicNet to sign up for additional shifts on the other teams.

# **Artist Assistants - Step 1)**

Complete the [Artist Assistant Registration Form](https://www.volgistics.com/ex/portal.dll/ap?ap=1857605276)

**TIPS:** Keep note of the email and password you enter during this process) You will not be able to log into your account or sign up for shifts until you have first completed the registration. You can then return to your account as often as needed, and you go not need to wait for your application to be approved.

#### **Step 2)** View the list of Artists at **IFAMStories.org**

You can also view the same list on the IFAM website at [Artist Profiles.](https://folkartmarket.org/events-programs/international-folk-art-market-santa-fe/2019artists/)

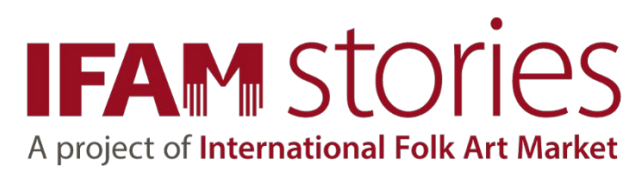

# **Step 3)**

Go to the [IFAM Volunteer Information Center.](https://www.volgistics.com/ex2/vicnet.dll/?from=397084)

Enter the email and password you used during registration.

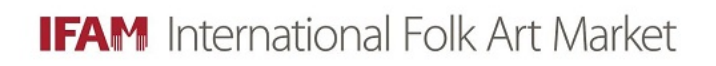

Enter your email address and your volunteer information center password.

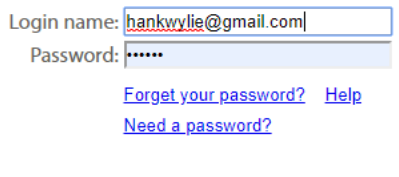

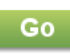

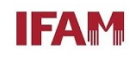

# **Step 4)**

## Click on the "My Schedule" tab.

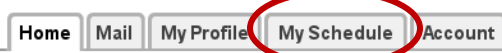

#### Text message opt-in

#### **Share the Joy!**

Click the links below to download and share the 2019 IFAM Volunteer and Interpreters Recruitment Flyers. Share with friends, family, co-workers, and keep a few copies to post at the schools, businesses, clubs or churches you frequent. New Volunteers Welcome!

#### 2019 IFAM Schedule of Events

View the full 2019 Schedule of Events here:

#### 2019 IFAM Volunteer Flyer

2019 Interpreters Flyer

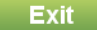

#### **Welcome!**

Welcome to the Volunteer Information Center for the International Folk Art Market. This new online feature gives you an easy way to keep-in-touch with the volunteer program. You can check your schedule, change or cancel shifts, and update your contact information.

Please check back often for news. **IFAM Staff** 

# **Step 5)**

#### Click on the date you'd like to volunteer. It must have a "Help Wanted" icon.

#### **Instructions**

Use the next and previous options to move to a different date range.

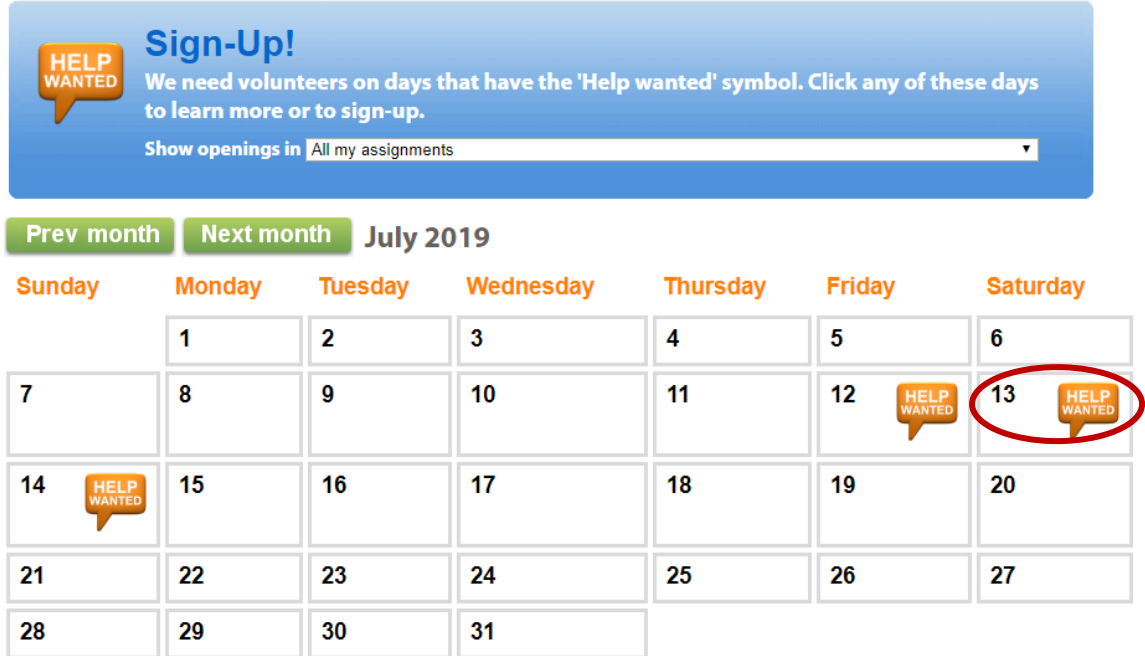

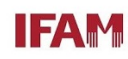

# **Step 6)**

Click "Schedule me" for the shift and artist you'd like to assist.

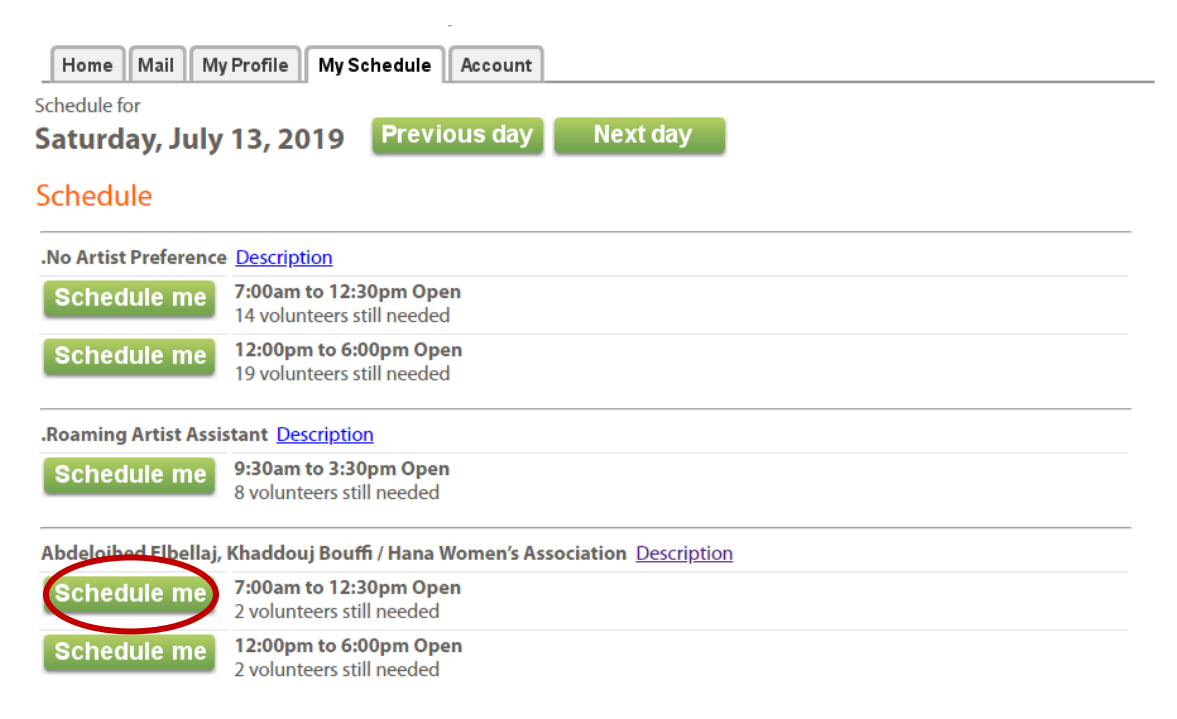

**TIPS:** Click "Description" for more information about the artist. Click "Previous day" or "Next day" to view a different date. Scroll the bottom and click "Calendar View" to return to the calendar.

# **Step 7)**

Confirm the selected shift by clicking "Yes"

#### Sign-Up!

Schedule yourself for volunteer duty

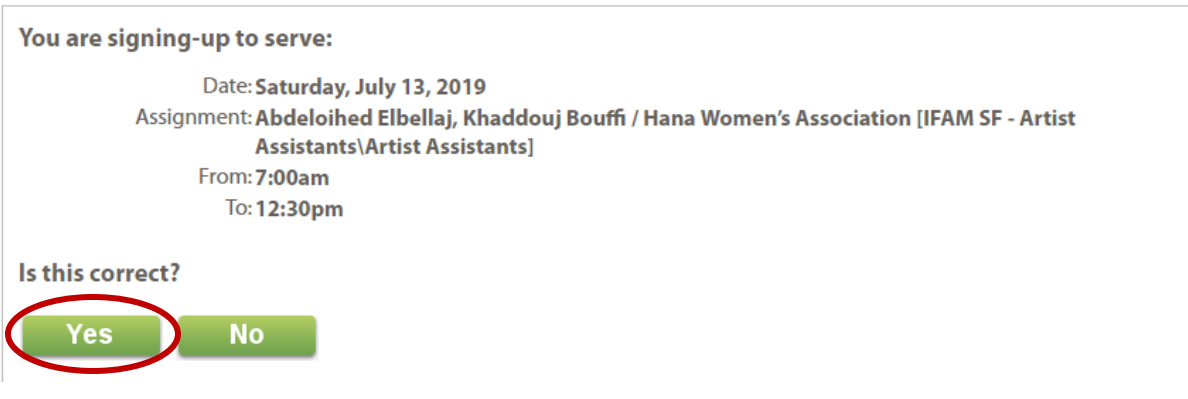

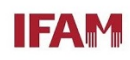

# **Step 8)**

Click "Continue" to return to the calendar and review your assignments or add more shifts.

TIPS: Don't use the back-arrow on your web browser. This will cause the form to re-submit.

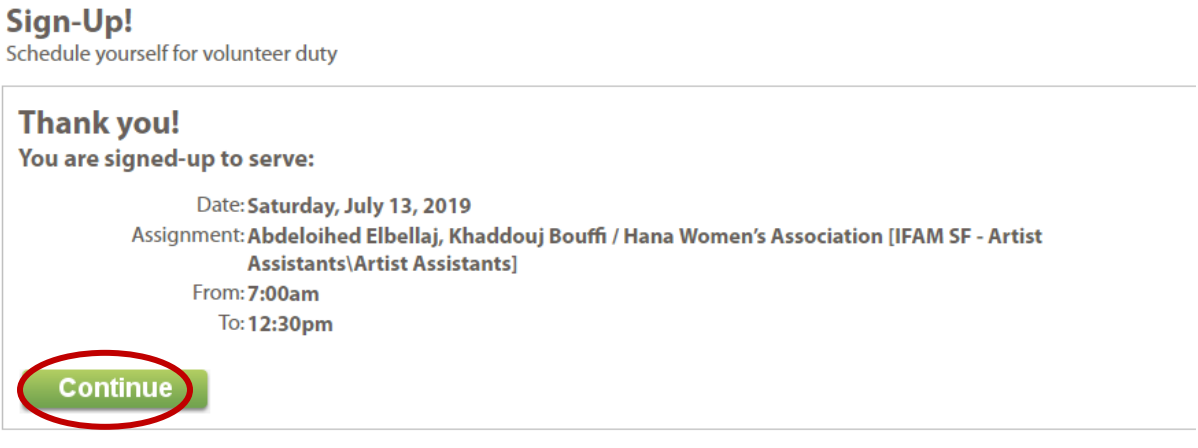

You are now signed up for your shift, and it will appear on your calendar.

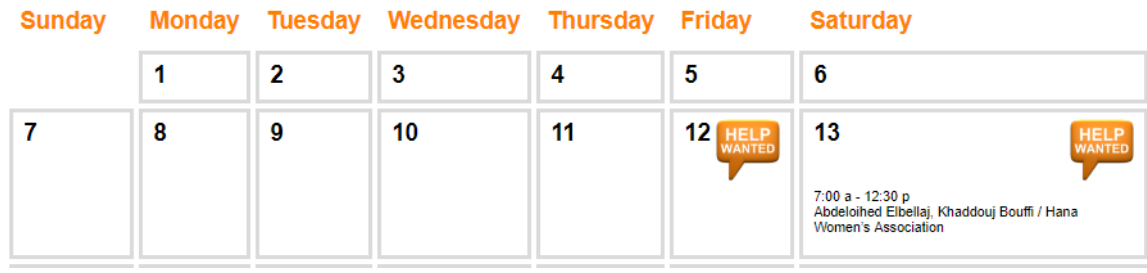

To add more shifts, repeat the steps above.

Please watch your email Inbox for shift confirmations, artist booth assignments, and other volunteer updates.

Thank you for volunteering as an Artist Assistant!

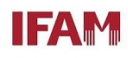

# TIPS FOR USING THE IFAM VOLUNTEER INFORMATION CENTER

To CANCEL your shift, click the shift that appears om the calendar and click "Remove me"

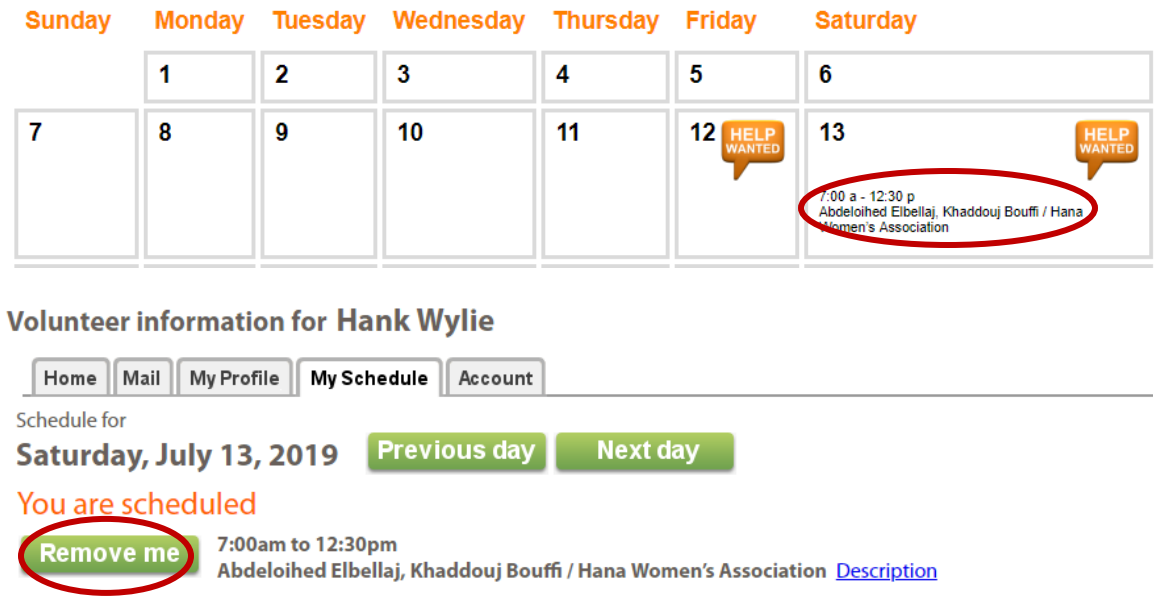

To sign up for SHIFTS ON A DIFFERENT TEAM, click "My Assignments" above the calendar and scroll through the drop-down menu. Note that assignments appear in alphabetical order, so will be amidst artist names.

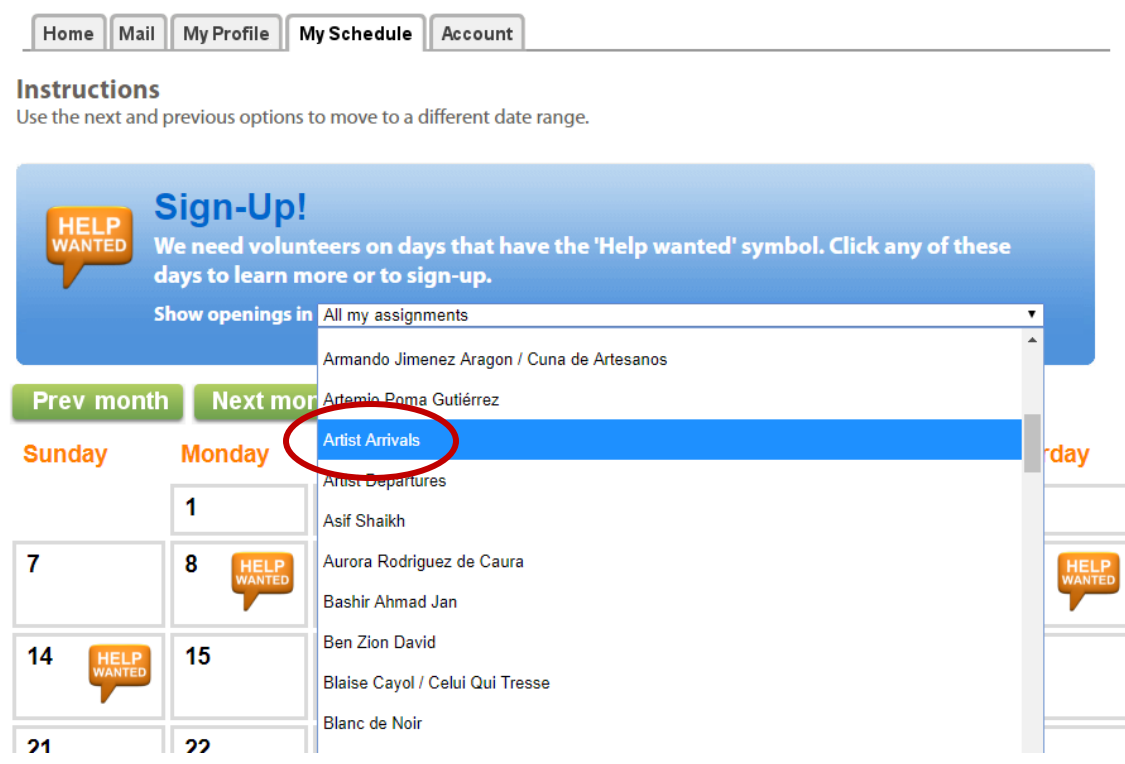

# To OPT IN TO TEXT MESSAGING, click the "Account" tab and complete the Message Preferences section.

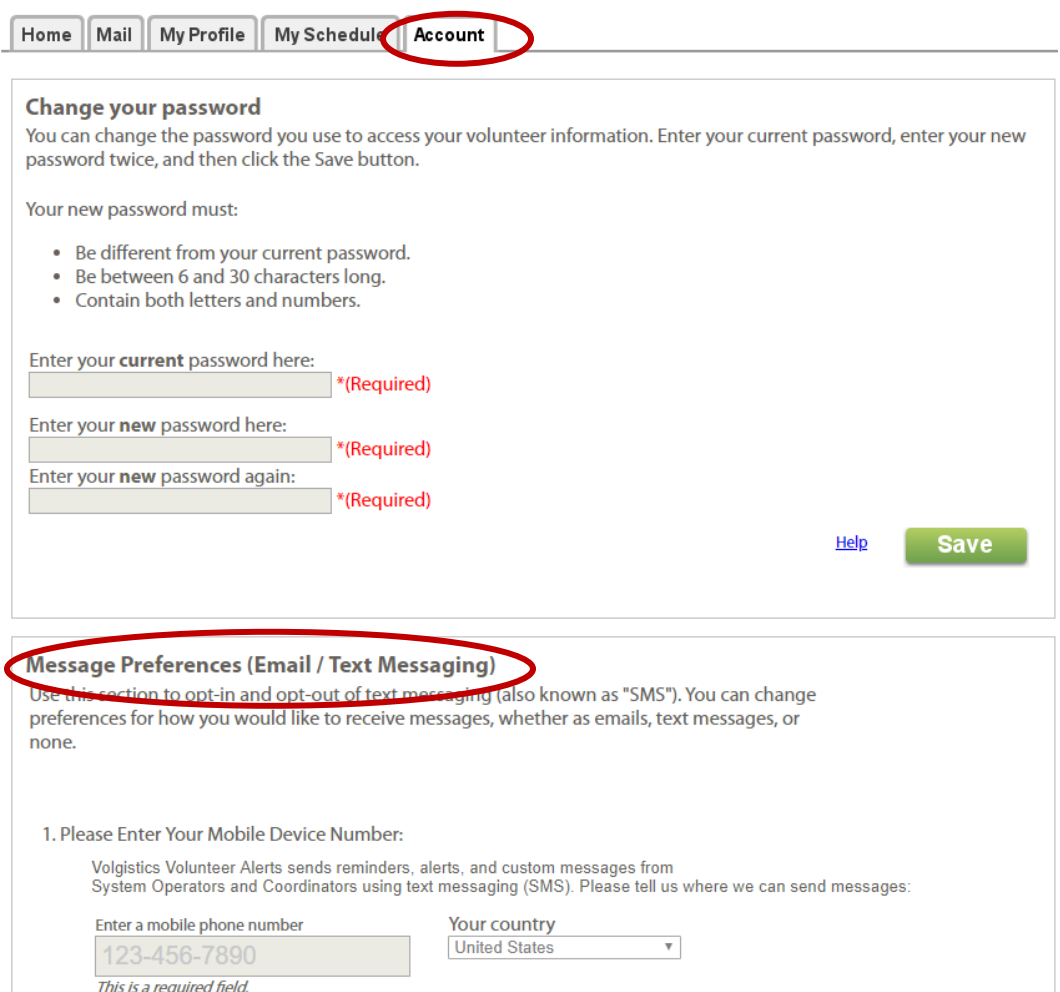

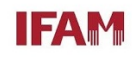

#### To UPDATE PERSONAL INFORMATION, click the "My Profile" tab. Update pertinent information and click "Save."

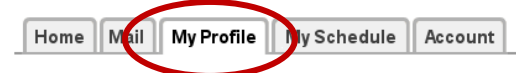

#### **Instructions**

The following information is currently on file in your volunteer record. To update your records, enter your new information in the spaces provided. Click any of the "Save" buttons to save your changes or additions. Items with an \* are required.

#### **Contact Information**

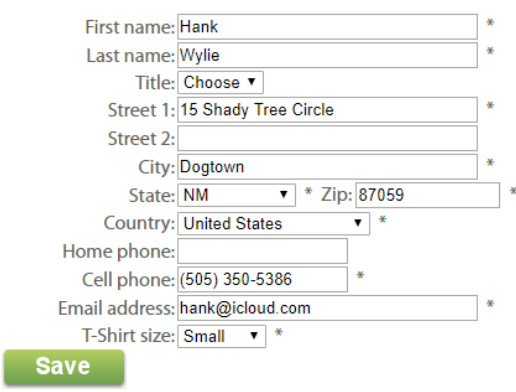

For assistance with the IFAM Volunteer Information Center or any volunteer questions, contact:

Sandra Wylie Associate Director of IFAM Santa Fe (505) 992-7615 [sandra@folkartmarket.org](mailto:sandra@folkartmarket.org)

Loretta McGrath Volunteer Assistant (505) 992-7606 [loretta@folkartmarket.org](mailto:loretta@folkartmarket.org)